# **SEMINARIO OFFICE 365**

# **CURSO 2022-23**

# **Jesús Urizarna Viadas**

# **1. Outlook**

En Microsoft Outlook he creado una firma.

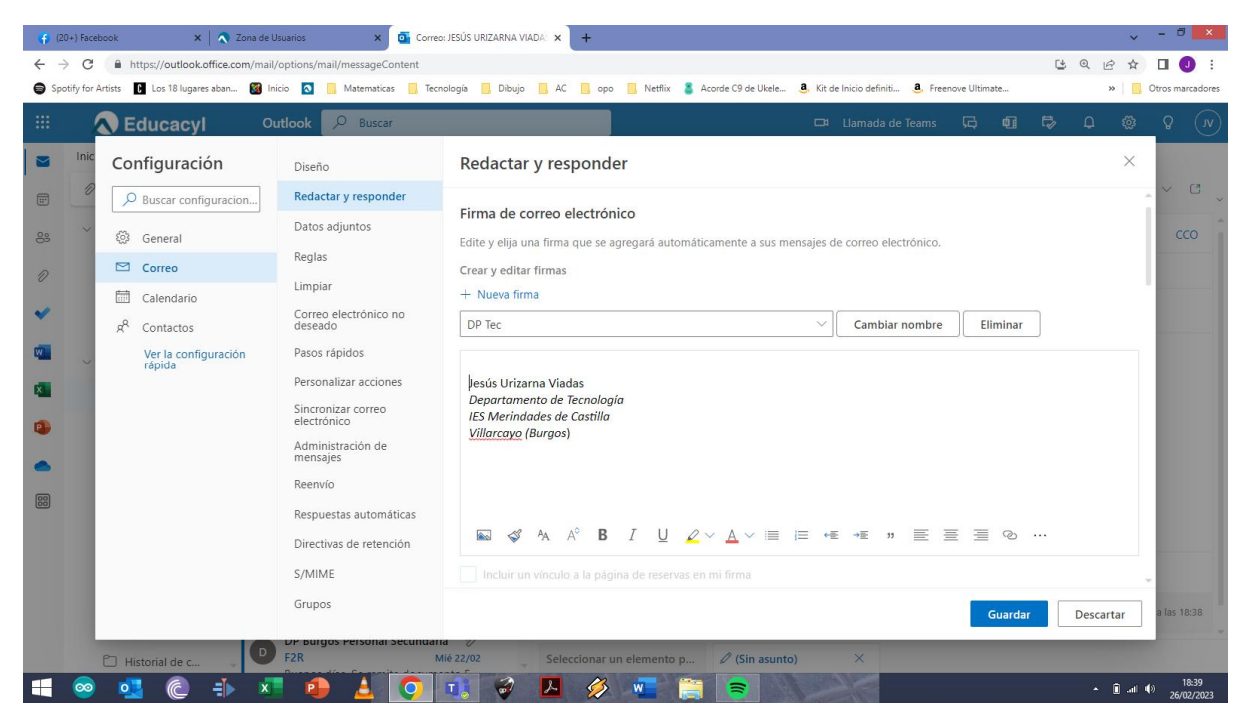

### **2. OneDrive**

En OneDrive, he compartido carpetas con mis alumnos, configurando los permisos, de forma que sean solo ellos los que pueden acceder a dicha información compartida y no cualquier persona que tenga el vinculo de la carpeta compartida.

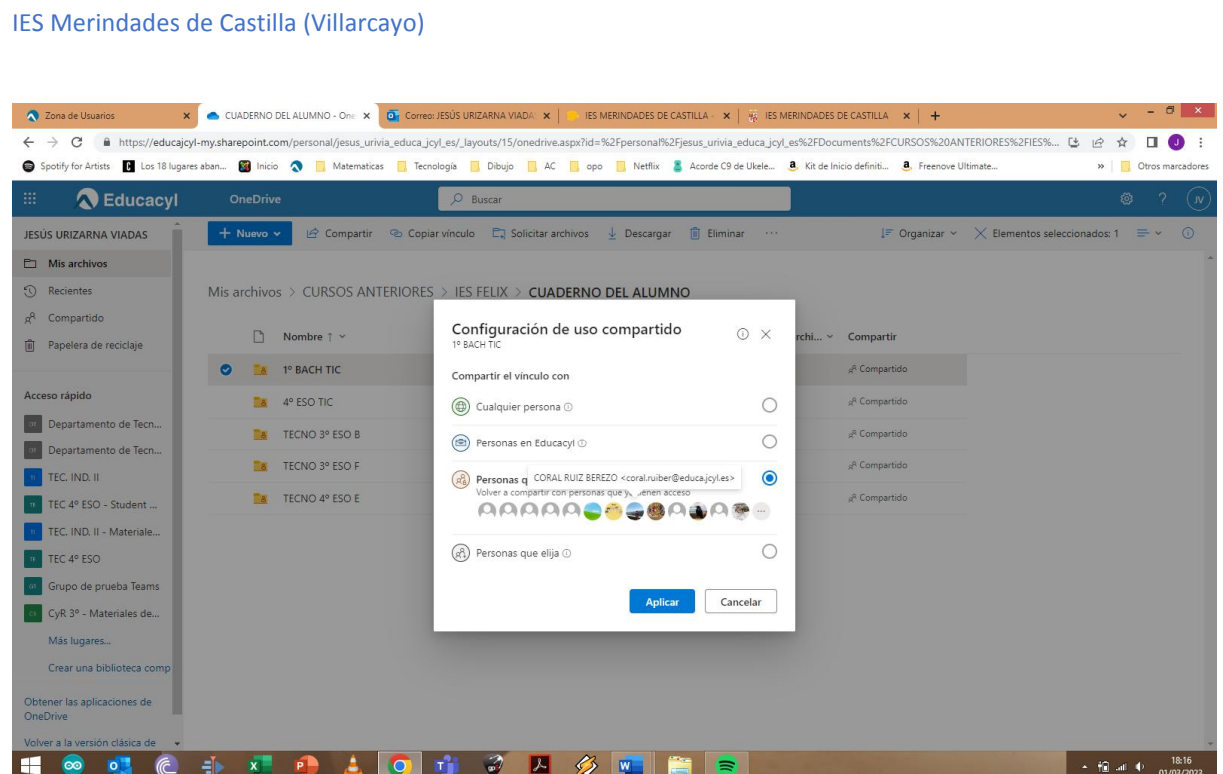

### **3. Forms**

A partir de los cuestionarios y formularios que he creado, lo he distribuido en carpetas. Para la realización de los cuestionarios, he utilizado las diversas opciones de respuesta que nos da la aplicación, configurando las posibles respuestas correctas en aquellas situaciones que Forms nos lo permite.

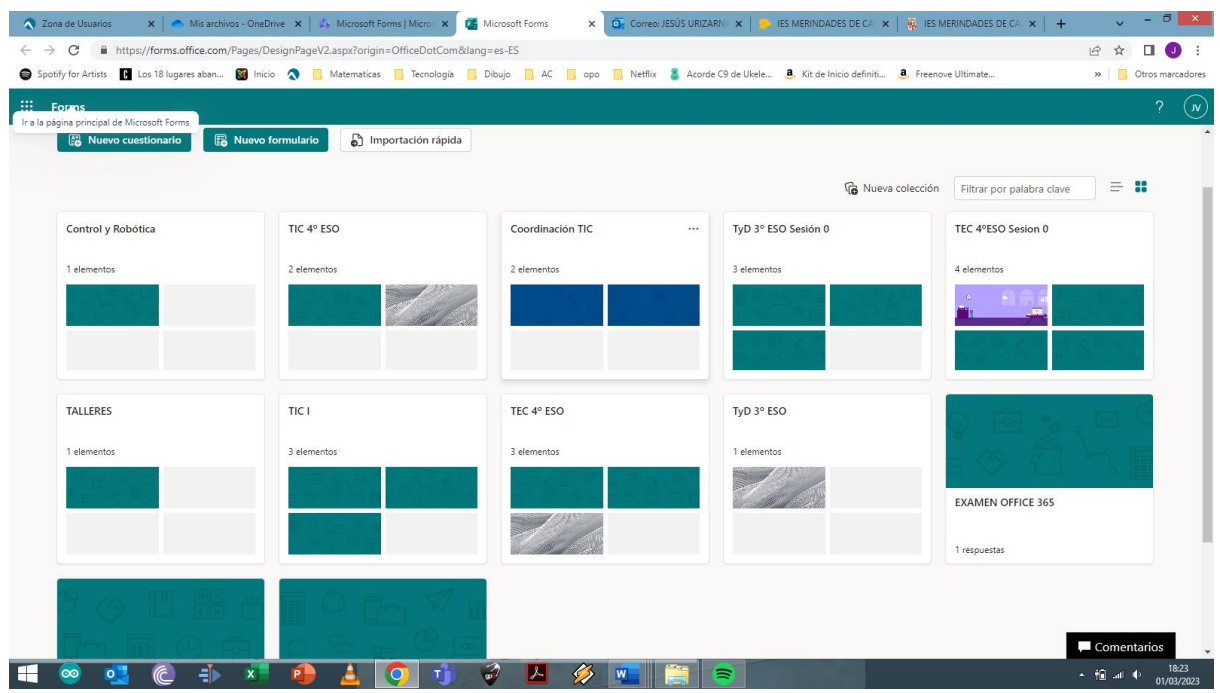

#### IES Merindades de Castilla (Villarcayo)

#### También he generado un cuestionario a partir de un archivo de Word.

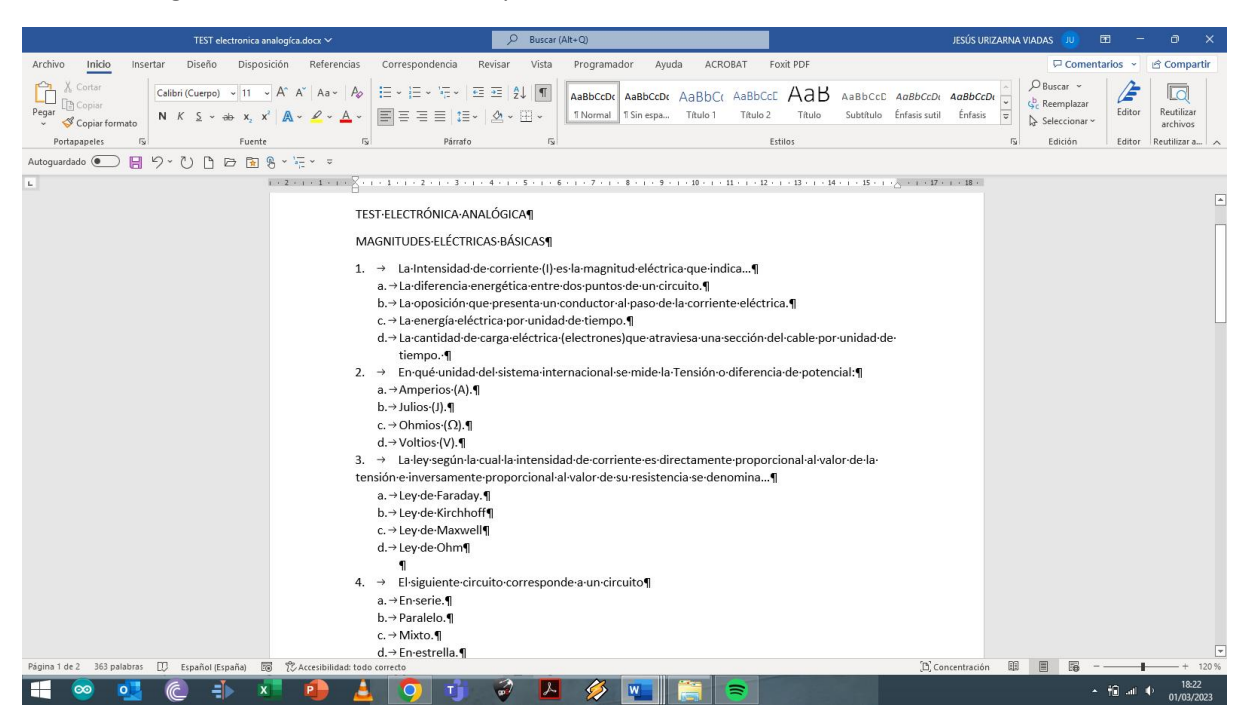

#### Importación rápida

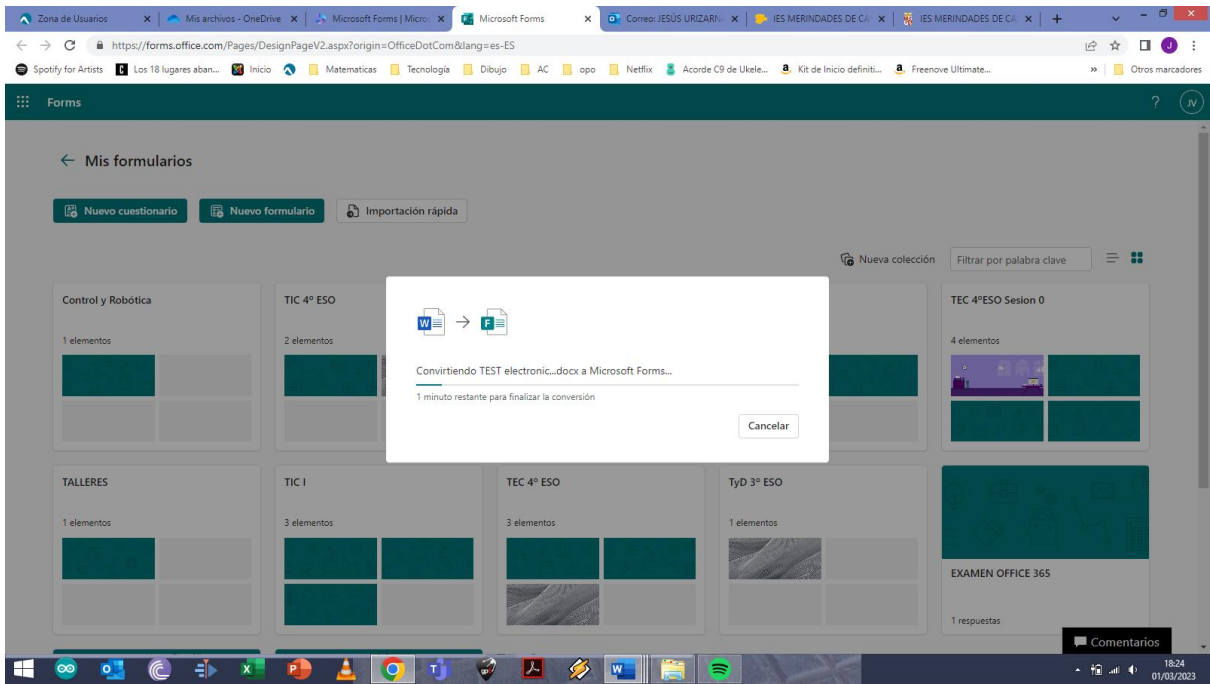

Revisión, editar respuestas, puntuar preguntas, etc…

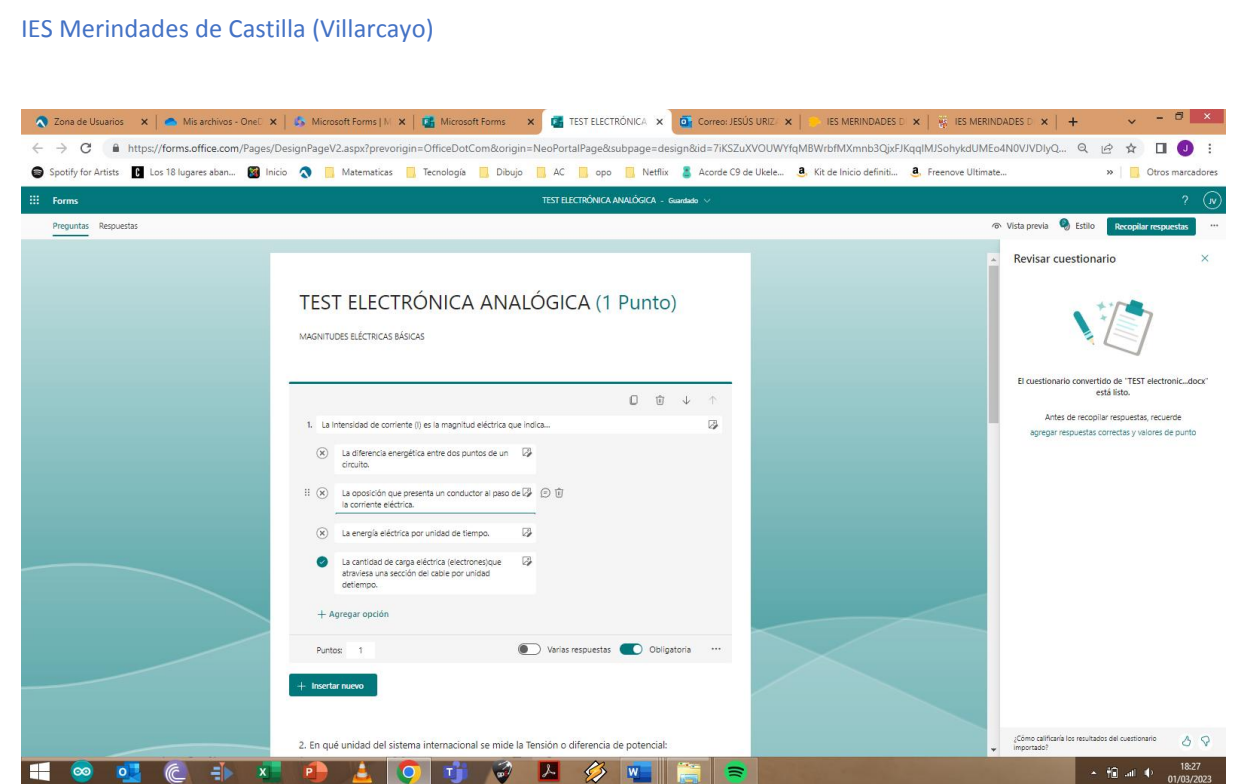

## **4. Teams**

En Teams, he creado y configurado diferentes Tareas para que los alumnos puedan realizarlas tanto en clase como en casa.

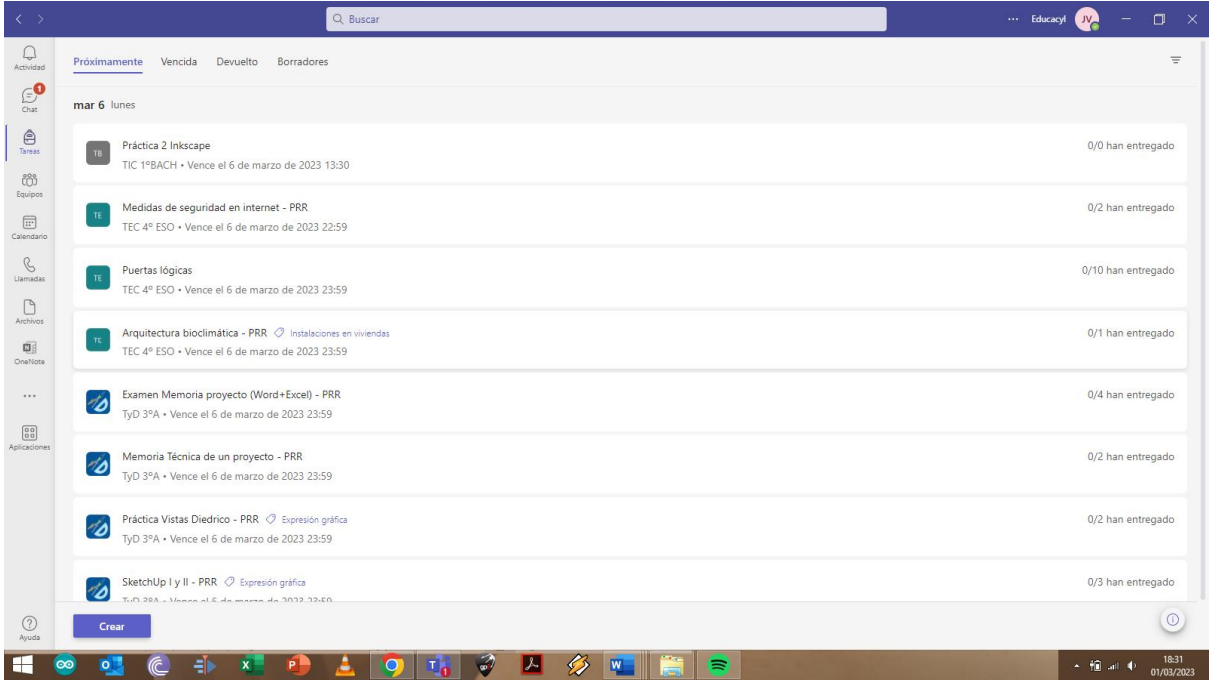

# IES Merindades de Castilla (Villarcayo)

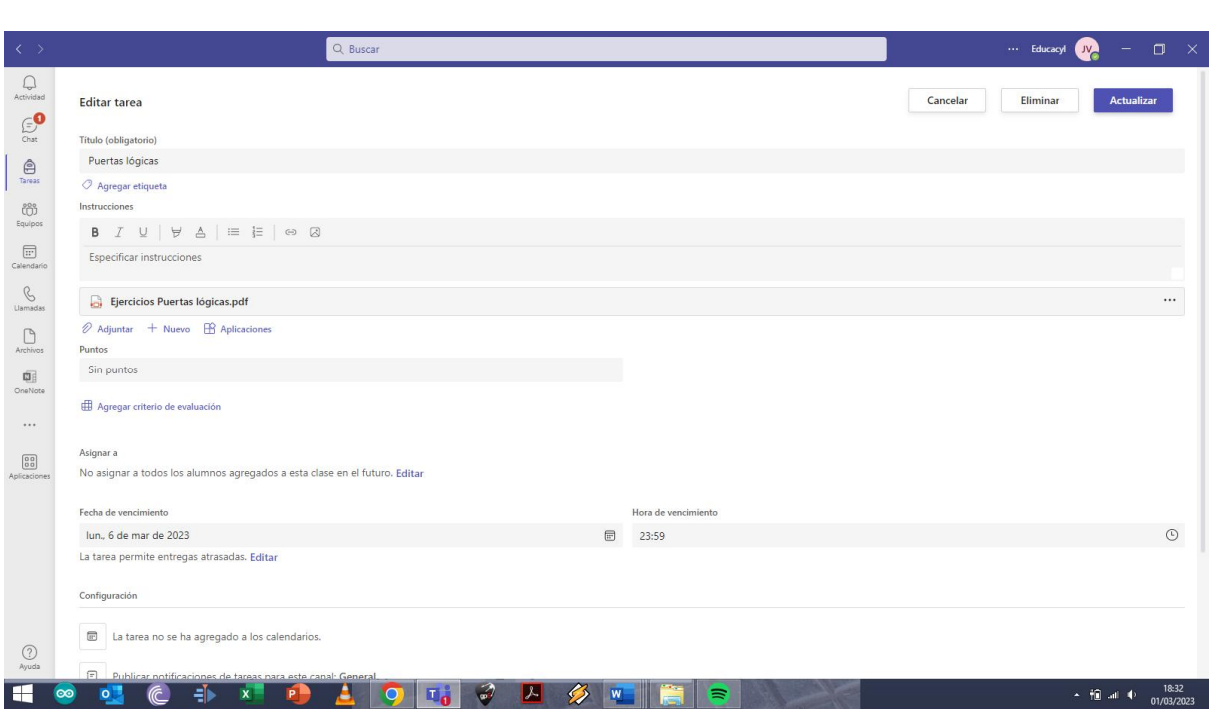